## **ENGINEERING NOTES** on Radio Shack Color Computers

**JUNE 1985** Vol. 2 No. 5  $$1.95$ 

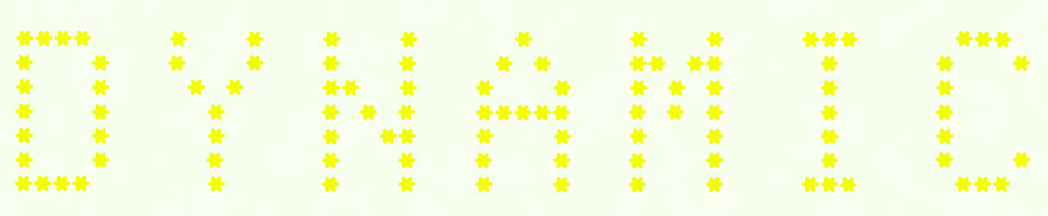

\*\*\*\* \*\*\*\*\* \*\*\*  $*$ 

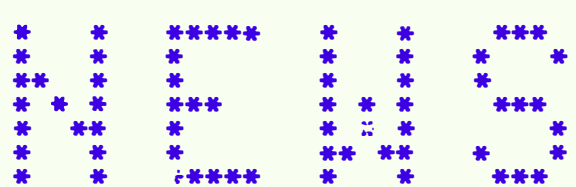

- \* CHARACTER GENERATOR PROGRAM
- \* GRADE BOOK PROGRAM
- \* ADDRESS FILE PROGRAM
- \* LARGE MEMORY PROGRAMS (Part 5)
- \* WRITING PROGRAMS (Part 4)
- \* BASIC PROGRAMMING
- \* COMPUTER GRAPHICS (Part 5)
- \* QUESTIONS & ANSWERS
- \* OPERATING HINTS

DYNAMIC COLOR NEWS is published monthly by DYNAMIC ELECTRONICS, INC., P.O. **Box 896, Hartselle,**  AL 33640, phone (205) 773-2758. Bill Chapple, President; Alane Chapple, Sec. & Treas.; John Pearson, Ph. D. Consultant; Bob Morgan, Ph. D., Consultant.

Entire Contents (c) by DYNAMIC ELECTRONICS INC., **1985.**  DYNAMIC COLOR NEWS is intended for the private use of our subscribers and purchasers. All<br>rights reserved. Contents of rights **r•sarved.** Contents of this newsletter may<br>copied in whole or whole or in part without written permission from DYNAMIC ELECTRONICS INC. Subscriptions are \$15/yr for U.S.A. & Canada, \$30 other foreign.

The purpose of this newsletter is to provide instruction on Basic & Machine Language programming, Computer theory, operating techniques, computer expansion, plus pro**vide answers** to questions from our subscribers.

The s11bmission of questions, operating hints, and solutions to problems to be published in this newsletter are encouraged. All submissions become the property of Dynamic Electronics if the material is used. reserve the right to edit all **material used** and not to use **material** which we determine is unsuited for publication.

We encourage the submission of Basic and Machine Language Programs as well as articles. All Programs must be well documented so the readers can under-<br>stand how the program works. We stand how the program works. will pay for programs and articles based upon their value to the newsletter. Material sent will not be returned unless return postage is included. Basic & ML programs should be sent on a tape or disk & comments should be sent as a DAT or BIN file.

\*\*\*\*\*\*\*\*\*\*\*\*\*\*\*\*\*\*\*\*\*\*\*\*\*\*\*\*\*\*\* \* \* \* DYNAMIC COLOR NEWS \*  $*$   $*$   $*$ \* June 1985 \* \* \* \* Editor and Publish•r \* \* Bill Chapple \* \* Bill Chapple \*<br>\* \* \* \* \* \* \* \* Secr**eta**ry \*<br>\* Deanne-Hill \* \* Deanne Hill \* \* \*

\*\*\*\*\*\*\*\*\*\*\*\*\*\*\*\*\*\*\*\*\*\*\*\*\*\*\*\*\*\*\*

#### CONTENTS

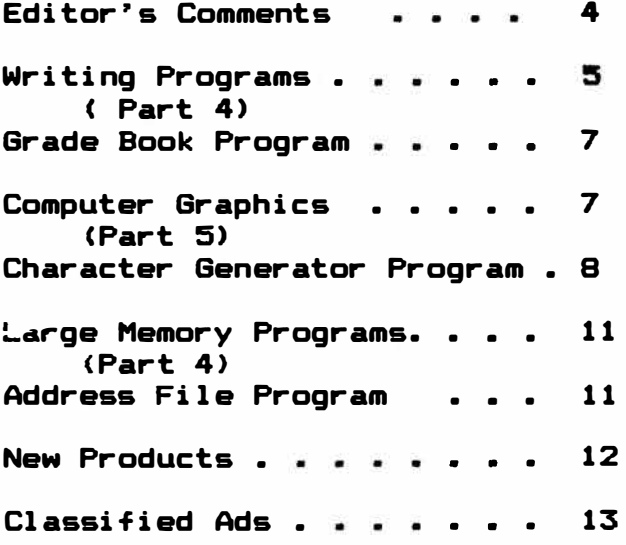

\*\*\*\*\*\*\*\*\*\*\*\*\*\*\*\*\*\*\*\*\*\*\*\*\*\*\*\*\*\*\*\*\*\*\*\*\*\*\*\*\*\*\*\*\*\*\*\*\*\*\*\*\*\* \* \* \* **\* 96K-M EXPANDER \*** \* \* You have a 64K computer but can only use 32K. Our • \* 96KX-M module allows full use of both 32K memory \* \* banks. Run BASIC in both, transfer data from on• \* \* bank to the other, or continue a BASIC **program \***  \* into the other bank. Nothing to load just EXEC \* \* 57701 when you **need** the software. Does not **use \***  \* any of your computer�s RAM. Powerful **utilities** • \* **also** included. 96KX-M module mounts inside. \$59. 95 • \* 96KX-C plug in cartridge. \$49. 95 • \* • \* � **VXDEO REVERSER \*** \* \* Provides <1> Reversed, <2> Reversed all capitals, \* \* & (3) Normal. Solderless installation. VR-1 **\$19.95** \* \* & (3) Normal. Solderless installation. VR-1 \$19.95 \*<br>\* VR-1M Plug in module mounts under VDG chip. \$24.95 \* \* VR-1M Plug in module mounts under VDG chip. \$24.95 \*<br><mark>\*</mark> \* \* **64K MEMORY EXPANDERS**  \* \* \* No trace cutting, solderless, & reversible. \* \* ME-4 ••• D & E computers to 64K **S79.95** \* \* ME-4F •• F or 285 computers to 64K **S69.95** \* \* \* \* \* **128K EXPANDERS** \* \* Plug-in modules mount inside your computer. Com- \* \* patible with all software. Transfer **variabl••** & \* \* program control from one 64K bank to the other. \* \* ME-128-64 Upgrades 64K computers to 128K **\$129** \* Upgrades D & E computers to 128K \* ME-128F Upgrades F or 285 computers to 128K **S179** \* \* **ME-5** Set of **8-64K** chips <PRICE REDUCED> **19.95** \* \* ME-5 Set of 8-64K chips (PRICE REDUCED) 19.95 \*<br>\* \* DISASM - Decimal 6809 Assembler-Disassembler **19.95** \* \* DYTERM - 300 to 2400 baud Terminal **Program S14.95** \* \* MPM - Stack 5 programs in your computer **S14.95** \* \* \* \* UNINTERRUPTED POWER SOURCE <UPS> Sava **your \***  \* Programs during **power** failures. **Battery** & **Elec-** \* \* Programs during power failures. Battery & Elec- \*<br>\* tronic circuit mount under keyboard. UPS \$59.95 \* \* \* \* RESET CARTR!�3E <DYSET> \* \* What can you do tL save your program if the compu- \* \* tar hangs up and the reset fails? DYSET will **reset \***  \* your computer and restore your **basic** program. • \* Cartridge with reset push button. S19. 95 \* \* \* \* \* DEALER & CLUB INQUIRIES \* \* FREE CATALOG \* \* \* 24 hr phone. Checks, VISA & MC cards. Add \$2 **ship. \***  \* \* \*<br>\* DYNAMIC ELECTRONICS INC. \* \* **B�x 896 <205> 773-2758** \* \* **HARTSELLE, AL 35640** \* \* HARTSELLE, AL 35640 \*<br>\* \*\*\*\*\*\*\*\*\*\*\*\*\*\*\*\*\*\*\*\*\*\*\*\*\*\*\*\*\*\*\*\*\*\*\*\*\*\*\*\*\*\*\*\*\*\*\*\*\*\*\*\*\*\*

## EDITOR'S COMMENTS

The hot Summer has arrived hare in Alabama. The city swimming pool has not opened because of some renovations. I hava noticed kids playing in small pools and people heading to the beaches. The season has changed here and so are computers. They are constantly going through changes and now with 12BK, 256K, and larger memories available the possibilities for their use are greater than **ever. We** can **make**  them play games, talk, generate music, control devices, do arithmetic calculations, process text, plus much more. The applications are numerous.

I **have** noticed that computers are not used very much in my town for unconventional **applica**tions. By unconventional applications I mean uses that do not involve calculations. I haven�t gone into a store and seen a computer with details about the merchandise for sale on a screen. Wa know how to write messages on the screen and this seems to me like it would be very useful in a store for displaying messages to the customers. In this issue we show how to write messages on the screen by generating a character generator set with graphics. With one of the **super** large TV screens a lot of people could see the messages. This could be thought of as a programmabl : sign. There are many fixed signs on which merchants change the letters for different **mas**sages. I don't know what these signs cost and guess that the cost varies depending on the size and quality of the sign. Writing messages on one of these **large** televisions is a very easy task for the color computer. It would not be hard to display the same message on several televisions at different locations

within a store. To do this a radio frequency (rf) **amplifiar**  could supply **a large anough**  signal on channel 3 or 4 for several television sets.

Most independent merchants ignore computers. I recently bought some building materials from a local lumber company. They had their prices **listed** in a notebook. They **ware** handwritten and when the price changed they erased the price or wrote another page. There **war•**  several of these books and I can imagine what a job it is to keep these books current. Another lumber company I visited was completely computerized. The computer did all of the record keeping, kept track of stock, and gave the prices of each item. It also printed the invoice. This was obviously an advantage and I am sure **that** the computer�s cost **has baen paid**  for by the savings in **labor.** 

This month **we are** continuing our series on writing programs and computer graphics. For those of you who have not seen our previous issues, **wa have** covered many topics and will try to publish an index of **articles**  next month. Also **we are consi**dering putting some of these programs on **tape.** 

Also we are continuing our series on writing programs. This is the same style of teaching we use in our Computer classes. Study each program segment that we cover and **make**  sure you understand what we did. Then when we cover **addi**tional material you **will** b• **pro**ficient in using the **material**  covered.

## PRODUCT REVIEWS

We have asked manufacturers and distributors of Color Computer products for **products to**  review. We have received **some**  and will start a review section next month. In this section we want to tell you what a product

will do and what you can **axpect**  from it. One of our products **was reviewed** by **a magazines and**  got an unfavorable review because the reviewer did not like the way we did a particular routine. Personal opinions should not be reflected in a product **raview.** So our reviews will explain what the product is **advertised** to do, and what you can **axpact** it to do for you. Remember our product reviews will start next month and if you ara a manufacturer or dealer send us you product for review. This service is free. Send products for review to:

DYNAMIC ELECTRONICS INC. **1001** Hwy 36 East P. O. Box 896 Hartselle, AL 35640

## WR IT ING PROGRAMS <PART 4)

In preceeding editorials in this series we have showed how to use print commands and introduced variables. Perhaps these can be designated as the fundamental tools for **programming.**  If you have results and don't know **what** they are then they are not of much use. So it is very nice to print results on the screen or an external printer. Also the results should be labeled so you will know which result is being printed. Supoose you have results printed on the screen as follows:

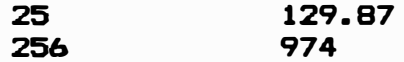

The **abova** numbers may mean something to you if you just wrote the program. Would you know what they mean six months from now when you again run the program? It would be much more useful if results could be displayed as follows:

The number of players is 25 Uniforms cost \$ 129.87

Each **variable that is printad**  has a word phrase to describe it. If X represents the number of players and C **reprasants** th■ cost of the uniforms then we can write basic statements to print the results as follows:

- **10** ?"The number of **play**■**rs is"**  X
- **20** ?"Uniforms **cost'S"** C

Notice that the word phrase is printed exactly as it **appear•**  between the parentheses. The symbol representing the variable is placed next to the word phrase. Basic prints the word phrase and then the value of the variable represented by the symbol.

### VARIABLES

This month we want to concentrate on variables. **Remembar**  that there are two kinds of variables which are numeric and string. We can perform mathematical operations **batwa**■**n** numerical variables lik• wa **did**  last month with our **gas milaag**■ demonstration **program.** Far string variables the only operation we can uaa is +. If **we**  have two strings A\$ and B\$ defined as A\$= "JAMES" and B\$= "WATSON". Then we can do th<del>e</del> following:

**10** ?A\$ **20** ?8\$ 30 ?A\$ + 8\$

Remember the ? **means** PRINT. When the program is run the following will be **displayed.** 

JAMES WATSON **JAMESWATSON** 

Statement 30 means to print the string A\$ and then print the

string B\$. Notice that there is no apace between the strings. You **have** to add a space if you want one. To add a space we can modify statement 30 as follows:

<sup>30</sup>**?AS <sup>+</sup>**11 11 + **BS** 

When statement 30 is run the result will ba

JAMES WATSON

### ENTERING VARIABLES

How can variables be entered into the computer? There are several ways that this can be done. We can enter variables using the "INPUT" command. When this command is encountered the computer waits until the variable is entarad from the keyboard. This is advantageous for some applications but will be awkward for others. You will want to use the input command for applications requiring a fresh supply of data. This is very nice for a checkbook program where you enter the value of each �hack. Also when you ara running a program with many options you can select the one you want to run with an "INPUT" command. Of course there are many more applications where this will be **desireable.** 

## DISADVANTAGE of INPUT COMMAND

Suppose you have the **same**  initial **value** for variables whenever a certain program is run. You would not want �o enter these values everytime you run the program. So it would be nice if these variables could be contained within the program. There are two general methods of doing this.

The first method is to define the variables within program statements. We can write statements similar to the following:

10 A=25.36: BS="John Smith" 20 B=975.99: VS="CHECK BOOK"

We can put several commands within one statement number by seperating them with the ":". Notice that this method requires a lat of typing. Each **symbol**  for the variable has to **be typed**  followed by "=" marks. If it is a string variable then quotation marks have to surround the string.

The second method of defining variable is to use "READ" and "DATA" statements. We will be using both of these **methods** but first we want to discuss arrays.

### **ARRAYS**

Arrays allow information td be put into rows and columns. Suppose you are a school teacher and have a grade book containing the names of the students and their grades for each test. The names of the students would be in the first column and the grades in the other columns. The first student would be in the first row, the second student the second row, etc. Instead of giving **the students**  names, we will use numbers. If we have 30 students then they will be numbered from 1 to 30.

#### DIMENSION STATEMENT

The DIM or DIMENSION **state**ment is used to designate arrays. We can have single or double arrays. For our **class**  room example let's write a nIMENSION statement.

## 10 DIM NS(10),G(3,10)

In statement 10 we reserved 10 strings for the names of the students. Also we allowed an array to exist with 3 grades per student and 10 students. Our array will appear in the following format when printed.

**NS<J>** G(1,J> G<2,J> G<3,J)

J will be the number of the

student. the values of the variables be as follows: Let's let J be 1 and

N\$(1) ="Jane Smith": G(1.1) = 95:  $G(2, 1) = 84: G(3, 1) = 78$ 

Then when the results are printed we would have:

Jana Smith 95 84 78

This is the way some teachers handle their grade book. we want to do is to show how to handle the information and how to use arrays. Let's use the<br>first method and carry the vafirst method and carry the riables within our statements. We need to cover another NEW concept before we continue .

FOR - NEXT LOOPS

When the same statemnts are to be executed a number of times then FOR-NEXT LOOPS can be used. The format is as follows:

```
10 FOR J = 1 to 10
20 ?"HELLO" 
30 NEXT J
```
When this program is run the word "HELLO" will be printed 10 Statement 10 beginning and tells how many **times** to do the task. All of the statements are executed until<br>statement 30 or a "NFXT .1" statement 30 or a "NEXT J" command appears. To prin\_ the names of the students in our<br>array we could insert for could insert statement 20

20 **?NS(J)** 

When J=1 the name of the first student will be printed and when J=2 the name of the second stu-<br>dent will be printed. To show dent will be printed. how this is done we are including a grade book program. It is for 5 students and 3 grades but can be expanded by changing the numbers in the DIM statement.

This program will print the names of 5 students **and their**  grades. This **is** an exampl■ of using arrays and the FOR- NEXT<br>loops. The variables ar**e** con-The variables are contained within the statements. Notice the **simple** print **command**  in the FOR-NEXT loop. 5 ?"GRADE BOOK PROGRAM 10 ?"PROGRAM# **6-1-85**  15 ?"COPYRIGHT <c> 19B5 20 ?"DYNAMIC ELECTRONICS INC. 30 "NOTE THE ENDING QUOTATION 35 "MARKS ARE NOT REQUIRED IF 40 "A PRINT STRING IS THE LAST 45 "PART OF A STATEMENT 50 DIM NS <5>, 6 (3, 5) 55 "5 STUDENTS, 15 GRADES 60 NS <l>="SMITH": 6 <1, 1) =95 65 G(2,1)=73: G(3,1)=68 70 NS <2>="GREENE": G <1, 2) •87 75 6 (2, 2) =73: 6 (2, 3) =79 80 N\$ (3) ="WALLACE": G (1, 3) a56 85 6 (2, 3) =72: 6 (3, 3) =81 90 N\$ (4) ="YOUNG": G < 1, 4) =95 95 G <2,4>=91: G <3, 4) a85 100 N\$(5)="YOGA":G(1,5)=72 105 6 (2, 5) =65: 6 (3, 5) =79 110 "PRINT THE DATA 115 FOR J=1 TO 5 120  $?N$ (J), G(1, J); G(2, J); G(3, J)$ 125 NEXT J 130 "NOTE J REPRESENTS THE 135 "NUMBER OF THE STUDENT

## COMPUTER GRAPHICS PART 5

In preceeding **issues on this**  series we showed <mark>the</mark> principl**es**<br>of Color Computer graphics. We of Color Computer graphics. discussed the various **aamigraph**ic and graphic modes and **show**ed how they could be initialized by various memory pokes. Last month we shouwed how to use **soma**  extended basic commands for setting up the graphics modes.

Rather than take on new material this month we want to show how to use the concepts cover■d. As an example we are including a **graphics** program that **allows**  characters to be drawn on screen as you type them in from the keyboard. If you will recall the graphics elements are dis**played** across the screen with one bit controlling a graphics<br>element or pixel. Therefore an element or pixel. B bit byte controls B graphic elements in the high resolution graphic• modes.

#### CHARACTER GENERATION

Characters are generated by turning dots on or off in the proper order. A standard format is an array of dots arranged as 5h by 7v. The information far the character could be contained in 5 bytes. However we will use 7 **bytes** because it is easier to To draw a character we will need ta write the value of the first raw into memory. Then each of the remaining b rows are written into memory. We have ta add a value **equal** ta the number of characters on each row so 'hat we can move down the acrean vertically.

At the and of a row, the memory location has ta be increas•d by a value equal to the number of raws multiplied by tha number of characters per raw. A counter can keep track of the number of characters displayed on a row and the program can increase the memory by the correct amount so that the first character on the next row will be in the correct position.

Our example program has �wo sizes for the characters. One<br>size gives 16 characters per size gives 16 characters line. For these larger charac**ters** we wrote the same character information in two vertical locations. Therefore it takes 14 bytes for each character. gives dark easy to read charac-<br>ters. The smaller size charac-The smaller size characters allow 32 characters across the screen which is similar to the normal power up display.

#### DATA APPROACH

There are several options for handling the data. We could use<br>READ and DATA statements. we READ and DATA statements. could have **a separate machine**  language program for d<mark>ata,</mark><br>could carry the d**ata** with carry the data within remark statements, or w■ could the data within the program. Since memory Mas not a problem we decided to use the latter approach and' defin**e the**<br>data within the prooram. We data within the program. decided to use an array called K\$(N) and let N b**e** the ASCII<br>value of the character. We value of the character. carried each of the 7 bytes within the K\$(N) string as 2<br>character decimal values. This character decimal values. made each K\$(N) string 14 ch<mark>ar-</mark><br>acters long. To r**e**move each To remove each byte we used the NII>\$ **basic**  command.

advantage of this approach is that we can add additional characters to our set as they are needed. With the demonstration program only **cap**ital letters, numbers and some<br>punctuation are included. The punctuation are included. complete 128 character set could<br>be -added - by -defining - the added by defining the<br>cters\_in\_additional\_K\$(N) characters in additional statements.

The principles we are covering for using graphics with a television or monitor **also apply**  to dot matrix printers. graphics mode dot matrix printers allow a byte to define 7 or B dots depending upon the printer. So the techniques for doing printer graphics are similar to those presented hara.

There is much more to be covered in this-series. We-w<mark>ant</mark><br>to-show-how-to-olot-data and to show how to plot data make graphs. With our knowlege of character generation **pre**sented in this issue we will be able to label our graphs and charts.

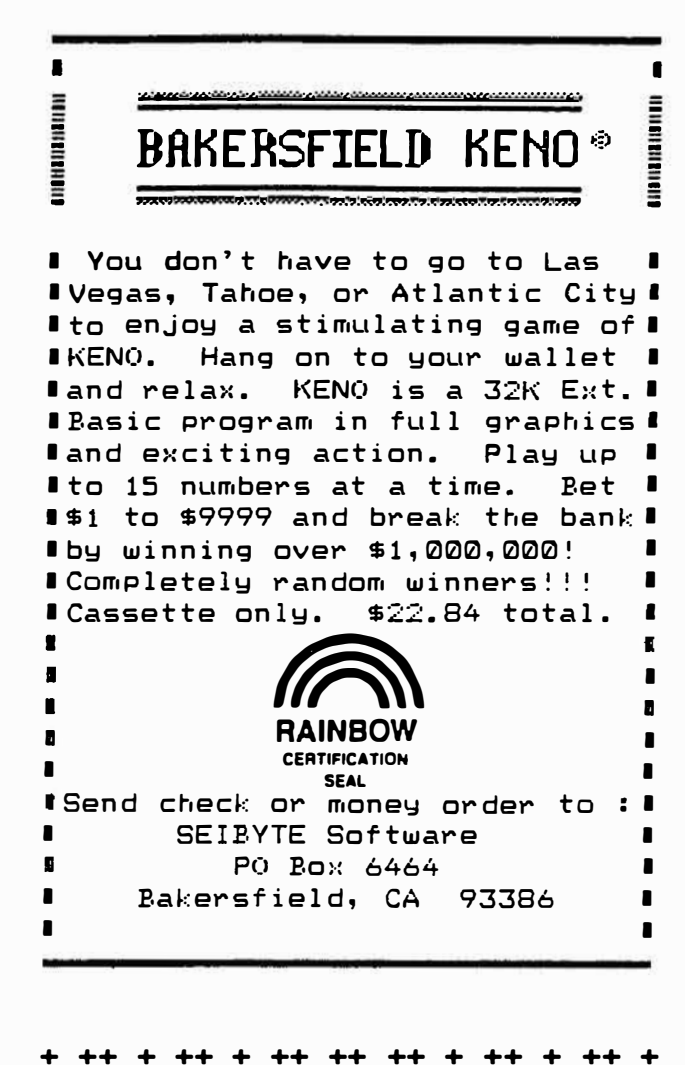

÷ ┻ **RENEWAL TIME?**  $\ddotmark$ ÷  $\ddotmark$ + The date beside your name on + + the address label indcates + + the last issue you will re- + + ceive. Send in your renewal + + if you want to continue re- + + ceiving technical informa- + + tion on Color Computers. + + This is the last issue for  $\ddot{\phantom{1}}$ + those with 6/85.  $\ddot{\phantom{1}}$  $\ddot{}$ ++ + ++ + ++ ++ ++ + ++  $\div$ 

## **GRAPHICS DEMONSTRATION** PROGRAM (CHARACTER GENERATOR)

5 'EXTENDED BASIS IS REQUIRED 10 CLS 20 PRINT"THIS IS PGM 6-2-85 30 PRINT"COPYRIGHT (c) 1985 40 ?"DYNAMIC ELECTRONICS INC.

50 PRINT 60 'RESERVE ROOM FOR GRAPHICS **70 PCLEAR 8** 80 INPUT"ENTER 1 FOR DISK DRIVE"; D 90 'SET UP A CHARACTER ARRAY 100 DIM K\$(100) 110 M=3072 120 IF D=1 THEN M=5120 130 'LET M=5120 FOR DISK DRIVE 140 INPUT"2 FOR SMALL CHAR OR 1 FOR LARGE CHAR"; P: P=2\*P 150 'GO TO GRAPHICS MODE 160 PMODE P, 2: SCREEN 1, 1 170 PRINT"ENTER A CHARACTER  $180$  ' 190 'CHARACTER DATA FOLLOWS 200 'THE 7 ROWS ARE DEFINED BY 210 'THE DECIMAL VALUES OF THE 220 'PAIRS OF CHARACTERS 230 'OTHER CHAR CAN BE ADDED 240 K\$(42)="04211404142104 250 K\$(43)="00040431040400 260 K\$(44)="00000000040408 270 K\$(45)="00000031000000 280 K\$(46)="00000000000004 290 K\$(48)="14171921251714  $300 K$ \$ (49) = "04120404040414 310 K\$(50)="14170106081631 320 K\$(51)="31010206011714 330 K\$(52)="02061218310202 340 K\$(53)="31163001011714  $350 \t354 = 6$ 360 K\$(54)="07081630171714 370 K\$(55)="31010204080808 380 K\$(56)="14171714171714 390 K\$(57)="14171715010228 400 K\$(58)="00000400040000 410 K\$(59)="00000400040408 420 K\$(60)="02040816080402 430 K\$(61)="00003100310000 440 K\$(62)="08040201020408 450 K\$(63)="14170204040004 460 K\$(65)="04101717311717 470 K\$(66)="30171730171730 480 K\$(67)="14171616161714 490 K\$(68)="30171717171730  $500 K$ \$ (69) = "31161630161631  $510$  K\$(70) = "31161630161616 520 K\$(71)="15161616191715 530 K\$(72)="17171731171717  $540$  '73=I 550 K\$(73)="14040404040414 560 K\$(74)="01010101011714 570 K\$(75)="17182024201817 580 K\$(76)="16161616161631 590 K\$(77)="17272121171717 600 K\$(78)="17172521191717

```
610 KS(79)•"14171717171714 
 620 KS(80)a"30171730161616 
 630 K$(81)="30171717211813 
 640 B2=R650 K$(82)="30171730201817
 660 K$(83)="14171614011714 
 670 K$(84>="31040404040404 
 680 KS(85>="17171717171714 
 690 KS(86)="17171717171004 
 700 KS(87)="17171721212717 
 710 '88=X
 720 K$(88)="17171004101717 
 730 K$(89)="17171004040404 
 740 K$(90)="31010204081631 
 750 PMODE P,2:SCREEN 1,1 
 760 C=0:G=P/2:H=16*G
 770 •THE FOLLOWING HAKES THE 
 780 'COMPUTER WAIT FOR YOU. 
 790 AS=INKEYS: IF AS=1111THEN 
    790 
 800 •CONVERT THE STRING TO A 
 810 •VALUE 
 820 A=ASC (A$):N=M 
 830 •CHECK FOR LEFT ARROW 
 840 IF A=8 THEN H=M-1:C=C-1:GO 
    TO 790 
 850 
 860 'BREAK THE STRING KS DOWN 
 870 'TO THE SEVEN PARTS FOR THE 
 880 'CHARACTER ROW INFORMATION 
 890 FOR J=l TO 7 
 900 Q=2*J-1:XS=MIDS<KS(A),Q,2): 
    X=255-VAL(X$) 
 910 'DOUBLE WRITE FOR LARGE CH 
 920 IF P=2 THEN POKE N+16,X 
 930 POKE N.X:N=N+32
 940 NEXT J 
 950 'LEAVE SPACE BELOW CH 
 960 POKE N,255: POKE N+32,255 
 970 M=M+1:C=C+1 
 980 'CHECK FOR END OF LINE 
 990 IF C=H THEN M=N+1: GO TO 
     750 
 1000 GO TO 790 
******************************** 
* * 
* BACK ISSUES * 
* ** Back issues of DCN are * 
* available for $1.95 each * 
              *5 postpaid. *<br>*
* * 
* Foreigners other than Can- * 
* ada add $2 for Air Mail * 
* postage. * 
* * 
********************************
```
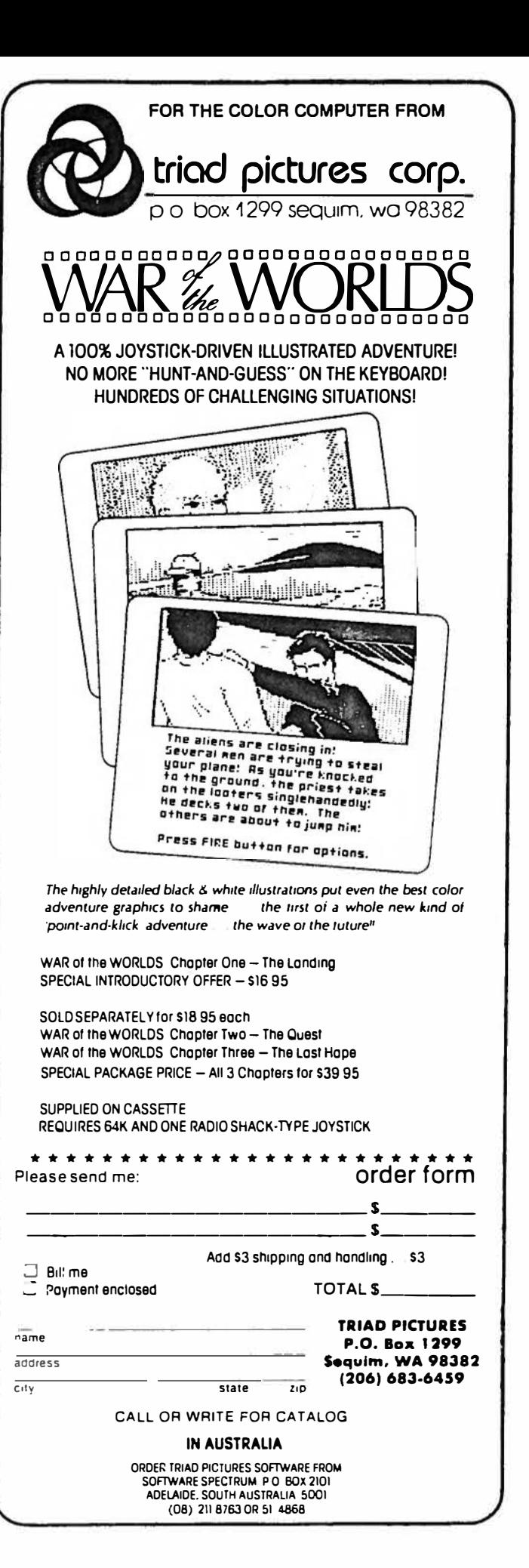

## LARGE MEMORY PROGRAMS (PART 5>

In this series we have shown how to initialize the second 32K memory bank for 64K computers. We showed how to copy the first 32K bank into the second 32K bank so that basic can be run in both banks. We also showed how to exchange the contents of both banks so that you can run the program in the hidden 32K bank and save the programs in the normal 32K bank. Also we showed how to start a basic program in one bank and continue<sup>it</sup>into<br>the second bank. This works the second bank. fine except the variables are not transferred from one bank to the other. For large programs we can divide them up into two relatively equal halves and put one half in one bank and the other in the second bank. **depending** upon **what** is selected from the menue, will determine whict. bank is used.

#### DATA STORAGE in BANK 2

There are applications where it is desireable to store data in the second bank. Examples are address files, check book entries, invoice data, inventory,<br>etc. In this issue we are in-In this issue we are including a program that allows<br>you to enter information and you to enter information store it in the second bank. You can review the inform-tion by printing it to the screen and<br>you can add new information. We you can add new information. called it an address file but it co�ld used for other applications. There is more that could be done to the program, but it **will** demonstrate the principle of storing information in the second bank.

To do this we need a machine language subroutine link. This is included within our program in DATA statements. We reserved a memory area from 4015 to 4200 for our machine language subroutine links. Data can **reside any**where within the second bank but must skip around our **m.achina**  language subroutines. **W**■ **start**ed our data at 4200 to keep the<br>program simple. Also we used progr�m **aimpla. Also we used**  locations 498-500 for **temporary**  memory storage. tions 474-479 for **the vector** locations for **tranaferring data.**  If you understand **what wa did** in the program then you should be able to write your own **large**  memory program.

# ADDRESS FILE PROGRAM

(2-BANK DEMO PROGRAM>

- 2 �EXTENDED BASIC IS REQUIRED 5 PCLEAR 8
	-
- 10 IF PEEK **(4015) =142** THEN 20 ELSE 60 SUB **6000**
- 20 PRINT"THIS IS **PROGRAM 6-3-85**
- 30 PRINT"2 **BANK ADDRESS** FILE
- 40 PRINT"DEMONSTRATION **PROGRAM**
- 50 PRINT"COPYRISHT **(c) 1985**
- 60 PRINT"DYNAMIC ELECTRONICS INC.
- 70 �498 AND 499 END OF DATA VECTOR
- 80 �500 BYTE BEING TRANSFERRED
- 90 PRINT:PRINT"l COMPOSE NEW ADDRESS FILE
- 100 PRINT"2 PRINT ADDRESSES TO **SCREEN**
- 110 INPUTX
- 120 ON X GO SUB 200,400
- 130 GO TO 90
- 200 CLS:PRINT"THIS COMPOSES AN ADDRESS FILE
- 210 PRINT"USE RIGHT ARROW KEV TO EXIT THIS SECTION
- 220 PRINT"START ENTERING INFORMATION
- 230 PRINT"DATA IS STORED IN THE OTHER BANK STARTING AT 4200
- 240 PRINT"WE ARE USING 500 FOR TEMPORARY CHARACTER STORAGE
- 250 INPUT"ENTER A TO ADD TO FILE";KS
- 260 IF K\$="A" THEN **X=256\*PEEK(498)+PEEK(499)**  ELSE X=4200
- 270 GO SUB 380:POKE **478,MS:**

```
POKE479, LS
```
280 M=X

- 290 X=500:GO SUB 380: POKE474, MS: POKE476, MS: POKE475, LS: **POKE477, LS**
- 300 AS=INKEYS: IF AS=""THEN 300
- 310 A=ASC(A\$): IF A=8 THEN M=M-1:GO TO 300
- 320 X=M: GO SUB 380
- 330 IF A=9 THEN POKE 498, MS: POKE 499, LS: PRINT"FILE **ENDS AT"X: RETURN**
- 340 'DESIGNATE MEMORY IN 2ND **BANK**
- 350 POKE 478, MS: POKE479, LS
- 360 POKE500, A : PRINTA\$;
- 370 EXEC 4090: M=M+1: GO TO 300
- 380 MS=INT(X/256): LS=X-256\*MS
- 390 RETURN
- 400 PRINT"THIS PRINTS THE ADDRESSES TO THE SCREEN.
- 410 'SET UP VECTORS FOR DATA **TRANSFER**
- 420 M=4200
- 430 X=500:GO SUB 380: POKE 478, MS: POKE479, LS
- 440 X=M: GO SUB 380: POKE 474, MS: POKE 475, LS: POKE 476, MS: POKE477,LS
- 450 EXEC 4115: M=M+1: A=PLEK(500): A\$=CHR\$(A)
- 460 PRINTAS;
- 470 IF A>127 THEN ?: ?"THIS IS THE END OF THE FILE.": POKE 498, MS: POKE499, LS: ?"FILE **ENDS AT"X: GO TO 90**
- 480 GO TO 440
- 490 PRINT"THIS LOOKS AT VALUES IN MEMORY
- 500 INPUT"MEMORY"; M
- 510 A=PEEK(M):A\$=CHR\$(A)
- 520 V=256\*A+PEEK(M+1)
- 530 X\$=INKEY\$:IF X\$="M"THEN INPUT"MEMORY"; M
- 
- 
- 
- 6010 FOR  $J = 4015$  TO 4138
- 6020 READ X: POKE J, X
- 6030 PRINTJ; X
- 6040 NEXT J
- 6050 EXEC 4015: EXEC 4070
- 6060 PRINT"THE SECOND BANK IS **READY.**
- 6070 PRINT"EXEC 4090 FOR BO-B1 **DATA TRANSFER**
- 6080 PRINT"EXEC 4115 FOR B1-B0 DATA TRANSFER
- 6090 PRINT"BEG VECTOR IN 474
- 6100 PRINT"END VECTOR IN 476
- 6110 ?"NEW LOCATION VECTOR IN 478
- 6120 RETURN
- 6130 PRINT'BANK INITIALIZATION
- 6140 DATA 142, 15, 204, 16, 142, 143, 204, 166, 128, 183, 255, 214, 183, 255<br>6150 DATA 223, 167, 160, 183,
	- 255, 222, 140, 17, 148, 45, 238, 57, 18, 18, 18
- 6160 'BANK EXCHANGE' (4044)
- 6170 DATA 79, 95, 31, 1, 166, 132, 183, 255, 213, 230,
- $132, 167, 132, 183$ <br>  $6180$  DATA 255, 212, 231, 128,<br>  $140, 127, 255, 35, 237,$ 57, 18, 18
- 6190 'COPY BO TO B1 (4070)
- 6200 DATA 79, 95, 31, 1, 166, 132, 183, 255, 213, 167, 128, 183, 255<br>6210 DATA 212, 140, 127, 255,
- 35, 241, 57
- 6220 'BO TO B1 DATA (4090)
- 6230 DATA 190, 1, 218, 16, 190, 1, 222, 166, 128, 183, 255, 213, 167, 160
- 6240 DATA 183, 255, 212, 188,1,<br>220, 35, 241, 57, 18, 18<br>6250 'B1 TO B0 DATA (4115)
- 
- 6260 DATA 190, 1, 218, 16, 190, 1, 222, 183, 255, 213,  $166, 128, 183, 255$
- 6270 DATA 212, 167, 160, 188, 1, 220, 35, 241, 57,0

## **NEW PRODUCTS**

This section is available 540 PRINTM;A;A\$;V<br>
550 M=M+1: GO TO 510<br>
6000 PRINT"BANK SWITCHING<br>
550 M=M+1: GO TO 510<br>
6000 PRINT"BANK SWITCHING<br>
5000 PRINT"BANK SWITCHING<br>
5010 FOP J = 4015 TO 4138<br>
4010 FOP J = 4015 TO 4138<br>
5010 FOP J = 4015 TO 413  $\frac{1}{2}$  the product to:

> **New Products** Dynamic Electronics Inc. P. O. Box 896<br>Hartselle, AL 35640

> > OS-9 SOLUTION

Spactrum Projects, Inc. has announced th**e release of its**<br>first entry into the OS-9 first entry into the marketpl ace with a front-end user interface software system designed to make OS-9 user $friendly$  and completely menudrived.

**Designated** the OS-9 SOLUTION, it replaces nineteen OS-9 com-<br>mands with single kevstroke. with single keystroke, menu-driven, easy to use opera-<br>tions. By using a directory By using a directory window with the ! and up arrow for access and command execution. it allows multiple copying, killing and info printouts for whole or partial direc-<br>tories. All XMODE parameters All XMODE parameters can be set at the touch of a single key and the need to type in complex long pathnames has now been eliminated. The OS-9<br>SOLUTION costs \$39.95 and SOLUTION costs **\$39. 95 and**  requires OS-9 version 01. 01. 00.

#### THUNDER RAM

Spectrum Projects, Inc. has annoL. iced the rel ease of the first 256K memory upgrade board for the Tandy/Radio Shack Col or Computer.

**Designated** THUNDER **RAM,** it fol lowing Emulation of a 40 track RAMDISK, up to 30 times faster than an ordinary fl oppy disk **drive,** a full 60K Print Spooler, create<br>-Basic programs up to 128K l ong or store up to 30 or more Hi-Res screens in memory at one time.

THUNDER RAM costs **\$119. 9�** and requires a Color Computer and 1 Disk System.

For more information on either<br>of these products contact products Spectrum Projects Inc. ; 93-15 86th Drive; P. O. Box 21272; Woodhaven, NY 1 1421

#### DYHEAT

Dynamic El ectronics Inc. is proud to announce a solution to the heat probl em for D, E, and 285 type Color Computers.

HEAT consists of a 5 volt regulator mounted to a 6 inch **alumi**num heat sink which mounts outside the computer. This replaces the normal 5 volt regular within the computer removing the major cause of heat.<br>Excessive heat

heat within the<br>cause component computer can cau<mark>se</mark><br>stress and failure failures of the expensive integrated circuits. DYHEAT is easy to install. One resistor has to be cut, on■ **wire**  soldered, and two **wires** connected to the 5 volt and ground pins by sliding eyelets over appropriate l eads of one of the integrated circuits. Two hol es have to be drilled into the case of the computer for mounting the<br>aluminum heat sink. DYHEAT aluminum heat costs \$19.95.

For more information contact Dynamic Electronics Inc.; P. O. Box 896; Hartselle, AL 35640; (205) 773-2758

## CLASSIFIED ADS

- 1. 10 cents a word, \$3 minimum.
- 2. Name, Address, & Tel ephone listed free.
- 3. Send payment with ad.
- 4. Cl osing date 1st of the preceeding month. Ex. Nov ad closing is Oct. 1.

X-RATED Adventure Game ! A game so real that you will know that your COCO has finally grown up. 16/32K \$15 tape/ \$20 disk; Y.  $K$ raft, 164 N. Blackstone Ave., Fresno, CA 93701

\* \* \* \* \* \* \* \* \* \* \* \* \* \* \* \*

## DISPLAY ADS

## Cl osing 1st of preceeding month.

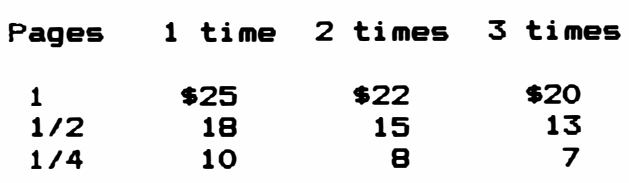

\*\*\*\*\*\*\*\*\*\*\*\*\*\*\*\*\*\*\*\*\*\*\*\*\*\*\*\*\*\*\*\*\*\*\*\*\*\*\*\*\*\*\*\*\*\*\*\*\*\*\*\*\*\*\*\*\*\*\*\*\*\*\*\*\*\*\*\*\*\*\*\*\* \* Please sign me up for one year for the DYNAMIC COLOR NEWS SERVICE. I\* \* Want to receive instruction on programming, Computer Theory, **Operat-** \* \* ing Techniques, Computer Expansion plus the Individual Reply to my \* \* Computer problems for a special of \$ 10 each. Also I **understand** that \* \* there will be no charge for letters printed with answers in the \* \* Newsletter. Cost \$ 15 USA & Canada, S30 foreign. \* \* \* \* Name ------------------------------------------- Mail payment to \* \* Address ------------------------------------- Dynamic Electronics Inc \* \* City ----------------------------------------- P. O. Box 896 \* \* State & Zip \_\_\_\_\_\_\_\_\_\_\_\_\_\_\_\_\_\_\_\_\_\_\_\_\_\_\_\_\_\_\_\_\_\_ Hartselle, AL 35640 \*<br>\* Enclosed is a check \_\_\_ \* Enclosed is a check \* \* charge t<u>o VISA \_\_</u>\_ MC \_\_\_ Number \_\_\_\_\_\_\_\_\_\_\_\_\_\_\_\_\_\_\_\_\_\_\_\_\_\_\_\_\_Exp.\_\_\_\_\_ \* \*<br>\* \*\*\*\*\*\*\*\*\*\*\*\*\*\*\*\*\*\*\*\*\*\*\*\*\*\*\*\*\*\*\*\*\*\*\*\*\*\*\*\*\*\*\*\*\*\*\*\*\*\*\*\*\*\*\*\*\*\*\*\*\*\*\*\*\*\*\*\*\*\*\*\*\*

> **DVNAM XC** ELECTRON I CS **INC .**  P. O. Box 896 (205) 773-2758 Hartselle, AL 35640

BULKRATE U.S. POSTASE PAID HARTSELLE, AL 35640 PERMIT NO. 21